## **User Guide for Telemedicine—Virtual Webex Video Visits Using Computer or Laptop**

You will need to go to your device's internet web page and go to webex.com 1

Once you are on the Webex website, you will choose the "Join" option at the top right corner of your screen.

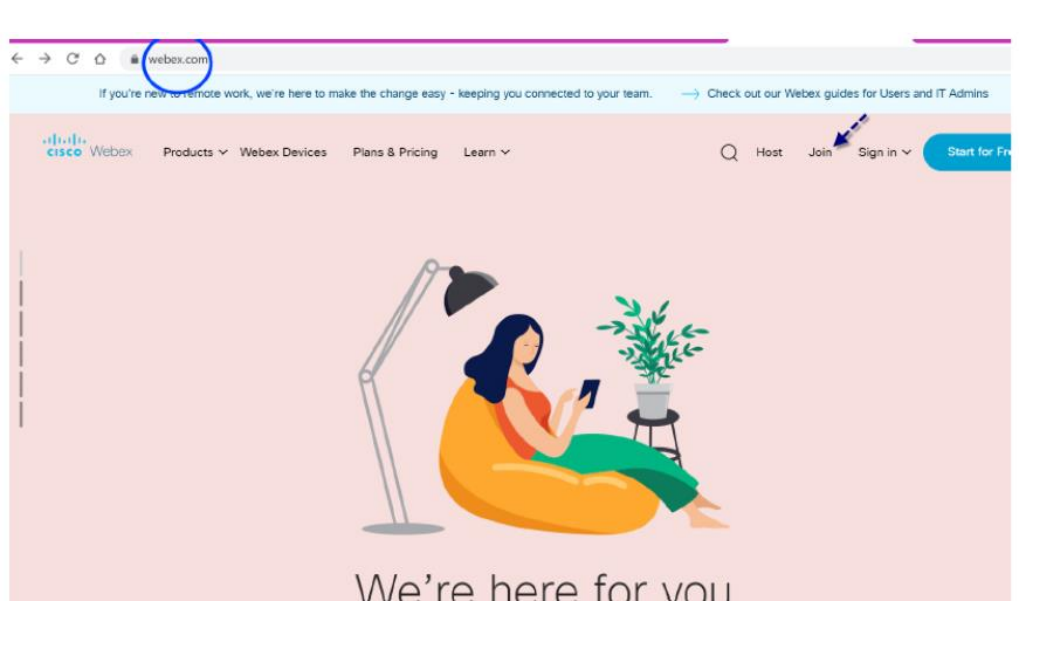

2

## Join a Meeting  $\circ$

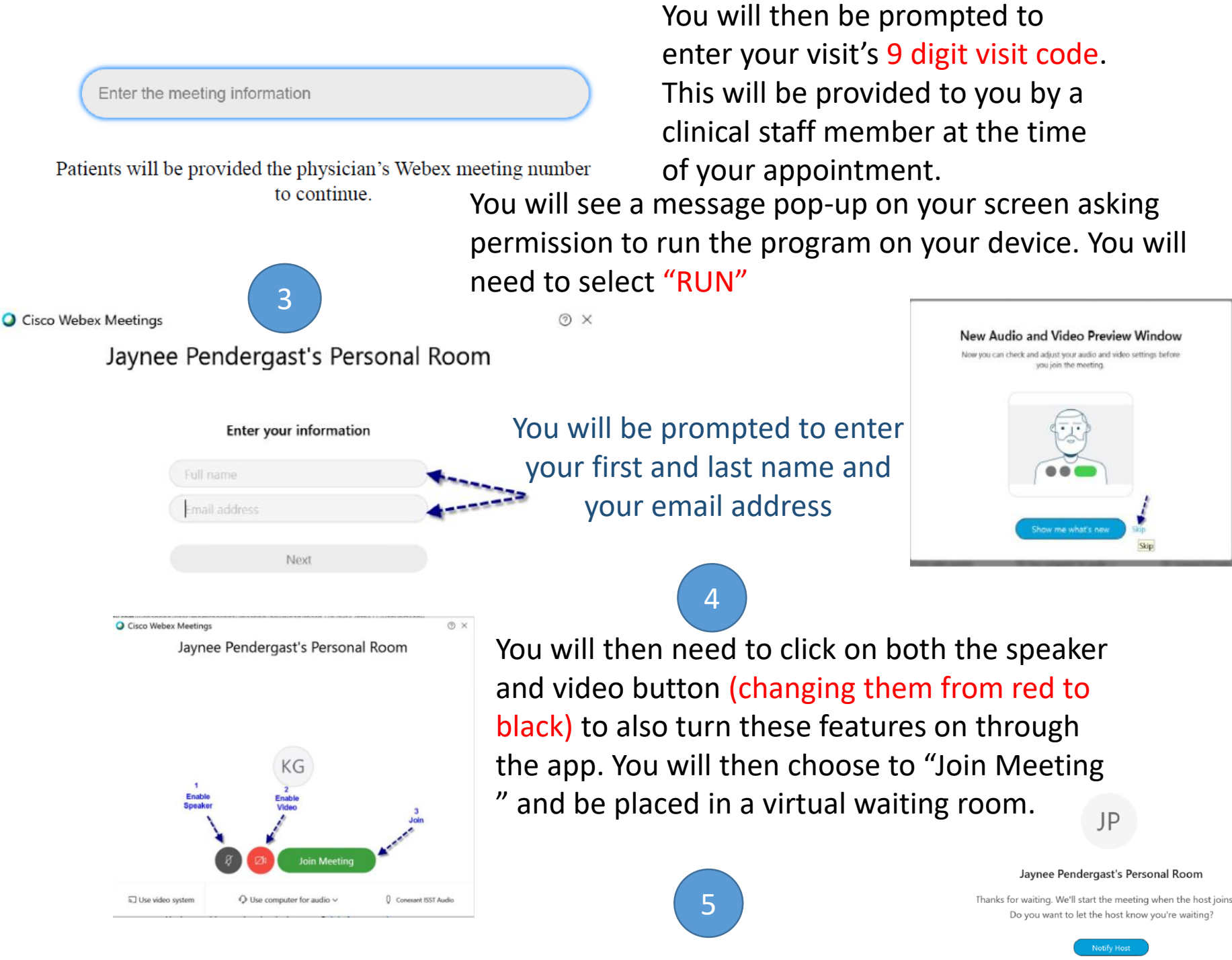

You will continue to wait in the virtual waiting room until your provider admits you into the office visit to begin.